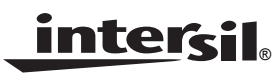

*PRELIMINARY AN1083.1 Application Note*

*May 6, 2005*

## *Introduction*

### *Communication Satellite Frequency Allocation*

Communication satellites operate within two frequency bands for TV/Broadband service broadcast signals, C Band and Ku Band. The C Band overall frequency spectrum is 4.0GHz -8.0GHz, while the Ku Band overall frequency spectrum is 11.7GHz -18.0GHz.

Within these bands each satellite will have specific uplink and downlink frequency allocation. For example the North American DBS system has categories assigned as follows, Ku Band high power downlink is 12.2GHz-12.7GHz and 17.3GHz-17.8GHz as the uplink frequency, C Band downlink frequency is 3.7GHz-4.2GHz and 5.925GHz-6.425GHz as uplink frequency.

Also, to use the frequencies that are available for satellite broadcast as efficiently as possible, and to accommodate an additional number of channels within a given frequency band, the transmission signal can be formatted to be either vertical and horizontal, or circular right-hand and circular lefthand simultaneously per frequency.

#### *What is a Low Noise Block (LNB)?*

An LNB is a low noise block module, placed on the focus of the dish antenna (parabola) that provides the following functions:

- Down conversion of the incoming signal from GHz range to the 910MHz-2150MHz (for Europe) range called "first conversion signal." This conversion allows the signal to be carried by an inexpensive coaxial cable towards the receiver.
- Signal amplification with good noise figure. The LNB improves the first conversion signal level through the use of a built-in low noise amplifier.
- Selection of Vertical or Horizontal polarization.
- Selects operating band by switching its internal oscillator from Low band to High band when the LNB "receives" a 22kHz tone. Specifically, the local oscillator (LO) frequency changes from 9.75GHz to 10.6GHz. C Band - LO frequency 9.75GHz Ku Band - LO frequency 10.6GHz
- Miscellaneous functions based on 22kHz tone PPM encoding, as discussed later in this paper.

#### *Polarization Selection*

Polarization is a way to give a transmission signal specific direction. It increases the beam concentration. The signal transmitted by satellite can be polarized in one of four different ways: Linear (horizontal or vertical) or Circular

(right-hand or left-hand). Consequently, the satellite can broadcast both H and V or LH and RH polarized signals on one frequency.

The "universal" LNB switches the polarization by looking at the voltage that it receives from the receiver. 12V – Horizontal, 18V – Vertical

13V – Circular right-hand, 20V – Circular left-hand

Generally, only two (12V and 18V or 13V and 20V) will be used with one type of antenna. Also, 1V can be added from a receiver to any of above voltages to compensate for the voltage drop in the coaxial cable, i.e., it could be 13V (12V), 14V (13V), 19V (18V) or 21V (20V) instead.

### *22kHz Tone and DiSEqC (Digital Satellite Equipment Control) Encoding*

In addition to selecting the polarization, the LNB needs to select the operating band. This is done with the use of a 22kHz tone frequency. A 22kHz pulse-position modulated signal of about 0.6V amplitude is superimposed on the LNB's DC power rail. Its coding scheme allows the remote electronics to perform more complex functions like varying the down conversion frequency to select one of multiple LNB's for dual-dish systems or physically rotating the antenna assembly. Traditionally, when other encoding functions do not require using 22kHz tone, simple presence or absence of this tone selects the operating band by changing the local oscillator frequency of the LNB.

The complex encoding of the 22kHz burst is done with a more sophisticated communication bus protocol named the DiSEqC standard (Digital Satellite Equipment Control). The open DiSEqC standard developed by the European Telecommunication Satellite Organization is a well accepted worldwide standard for communication between satellite receivers and satellite peripheral equipment.

The 22kHz oscillator has to be a tone generator with specific rise and fall time. The wave shape will be a quasi-square wave (sine with flat-top). The required frequency tolerance is ±2kHz over line and temperature variations. Burst coding of this signal is accomplished by input from the microcontroller at the DSQIN pin of the IC or by setting the ENT bit of the system register through the  $1<sup>2</sup>C$  bus as detailed in the ISL6421, ISL6425 datasheets.

#### **22kHz WAVE SHAPE AND DETAILS (See Figures 1 and 2)**

Carrier frequency: 22kHz ±2kHz over line and temperature Carrier amplitude: 650mVpp ±250mV Modulation mark period: 500µs ±100µs Modulation space period: 1ms ±200µs

### *Methods of Modulation*

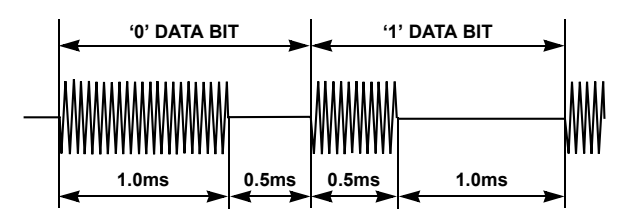

**FIGURE 1. DiSEqC MODULATION SCHEME**

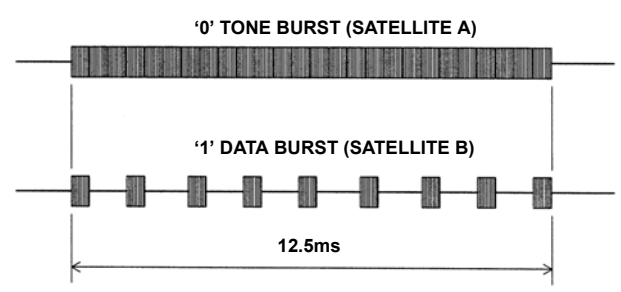

**FIGURE 2. TIMING DIAGRAM FOR TONE BURST CONTROL SIGNAL**

## *ISL6421/ISL6425 - Provides a Complete Power Solution for LNB Control*

The ISL6421/ISL6425 is a highly integrated solution for supplying power and control signals from advanced satellite set-top box (STB) modules to the low noise block (LNB) of the antenna port. The devices are comprised of a currentmode boost PWM and a low-noise linear regulator along with the circuitry required for  $I^2C$  device interfacing and for providing DiSEqC standard control signals to the LNB.

The regulator output voltage is available at the output terminal (VOUT) to support operation of the antenna port in advanced satellite STBs. The regulator output for the PWM is set to 13V or 18V by a voltage select command (VSEL) through the  $I^2C$  bus. Additionally, to compensate for the voltage drop in the coaxial cable, the selected voltage may be increased by 1V with the line length compensation (LLC) feature. An enable command sent on the  $I^2C$  bus provides standby mode control for the PWM and linear combination, disabling the output to conserve power.

The current-mode boost converter provides the linear regulator with input voltage that is set to the output voltage, plus typically 1.2V dropout to insure minimum power dissipation across the linear regulator. This maintains constant voltage drop across the linear pass element while permitting adequate voltage range for tone injection.

Please refer to the ISL6421 datasheet (FN9130), or ISL6425 datasheet (FN9176), for more information.

## *Quick Start Evaluation*

### *Out Of The Box*

The ISL6421/ISL6425 evaluation board is shipped in a "ready-to-test" state. The board requires an input voltage ranging from 8V to 14V and a 3.3V/5V supply. The use of an electronic load enables evaluation over a wide range of operating conditions. The evaluation kit also includes 5 samples of the ISL6421ER/ISL6425ER, a PC to  ${}^{12}$ C bus interface board (USB-I2CIO), PC to  $1^2C$  bus software, a USB cable, and a connector cable to connect the USB-I2CIO board and the ISL6421EVAL1A/ISL6425EVAL2 board.

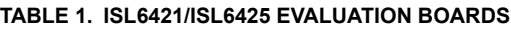

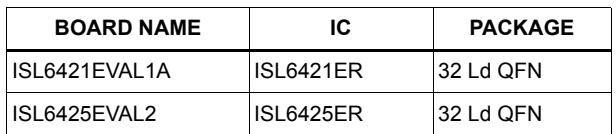

#### *Required Test Equipment*

To fully test the ISL6421/ISL6425 functionality, the following equipment is needed:

- 4 channel oscilloscope with probes
- 1 electronic load
- 2 bench power supplies
- Precision digital multimeters
- $1^2C$  bus read/write capability

#### *Power and Load Connections*

The ISL6421/ISL6425 evaluation board has three sets of terminal posts used to supply the input voltages and to monitor and load the outputs.

**Jumper Settings ISL6421 -** JP1, JP2, and JP3 will be shorted with shunt jumpers pulling the ADDR, SEL18V, and the DISQIN pins low.

**Jumper Settings ISL6425 - JP1, JP2 short V<sub>IN</sub> supply to V1** and Q1. JP3 short to set ADDRs low.

**Input Voltage -** Adjust two power supplies to provide the 5V/3.3V and 12V input voltages of the evaluation board. With the power supplies turned off, connect the positive lead of the 12V supply to the VIN post (P1) and the ground lead to the GND post (P2).

The second supply set for either 5V or 3.3V provides the pull-up voltage for the  $1<sup>2</sup>C$  bus clock and data line. Connect the positive lead of the second supply to the +5V/+3.3V post (P7)/ISL6421 or (P5)/ISL6425 and the ground lead to the SGND post (P8)/ISL6421 or (P6)/ISL6425.

**Output Voltage Loading and Monitoring -** To exercise and monitor VOUT, connect the positive lead of one of the electronic loads and the positive lead of a digital multimeter to the VOUT post (P3) and the ground lead to the GND post (P4).

# *I 2C Bus Communication Setup*

To control and exercise the ISL6421/ISL6425 requires communication through the  $I^2C$  bus clock (SCL) and data (SDA) pins. Refer to the ISL6421, ISL6425 datasheets for more information about the  $I^2C$  bus specification. You can use existing  $I^2C$  hardware/software, a word generator, or use the PC to  $1<sup>2</sup>C$  hardware/software included in the ISL6421/ISL6425 evaluation kit to produce the necessary <sup>2</sup>C waveforms.

**USB-I2CIO Board Driver Installation -** To use a PC to control the  $I^2C$  bus to communicate with the ISL6421/ISL6425 you will have to install the drivers of the USB-I2CIO board included in the kit. You will need a Windows 98/XP/2000 machine with a standard USB port.

- 1. The evaluation kit comes with a CD containing the software and drivers to control the  $I^2C$  bus. Copy the contents of the CD to some directory, e.g., C:\'some directory'.
- 2. Applying power to the USB-I2CIO board: The USB-I2CIO board has the option of being powered with 3.3V through the USB bus of the PC or externally with 5V connected to the  $+5$  test point and GND test point. The  $I^2C$  bus can operate at 3.3V or 5V logic levels. If you use an external 5V supply then place a shunt jumper shorting pins 2 and 3 of JP3. If you are using an external 5V supply to power the USB-I2CIO board, place a shunt jumper shorting pins 1 and 2 of JP3.
- 3. After the USB-I2CIO board is powered up, connect the USB cable to the USB port of a PC.
- 4. Windows should detect the new USB device and the 'Found New Hardware Wizard' should begin. This will help you install the drivers. Follow the directions on the screen until it asks you where to search for the drivers. At this point, you should select the 'choose location' option and browse to the C:\'some directory' created in step one and select the drivers folder.
- 5. Follow the remaining directions and the driver should be installed and the USB-I2CIO detected by your PC.
- 6. If this is successful, another 'Found New Hardware Wizard' window will appear. Repeat steps 4 and 5. At this point, the USB-I2CIO board should be ready to use.
- 7. To connect the USB-I2CIO board to the ISL6421/ISL6425 evaluation board, use the 5-pin to 4-pin connector cable. Connect the 5-pin connector to J4 on the USB-I2CIO board and the 4-pin connector to J1 on the ISL6421/ISL6425 evaluation board.
- 8. Turn on the power supplies to power up the ISL6421/ISL6425 evaluation board.
- 9. Run the ISL6421&25\_I2C\_reva.exe program copied to C:\'some directory'. Figure 3 shows the PC to  $I^2C$ software application window. Click the 'Open Device' button.
- 10. If you receive a 'No USB Device Detected' error:
	- Make sure the drivers were installed correctly. If Windows did not detect your USB device, try running the Add/Remove Hardware Wizard in the control panel.
	- Make sure the USB board is powered up (internally or externally, not both).
- 11. If you receive the 'Incorrect Return Value' error:
	- The ISL6421/ISL6425 evaluation board may not be powered up. Check the power connections.
	- Make sure SCL and SDA are connected correctly. The 5-pin connector to the USB-I2CIO board only fits one way. Try reversing the 4-pin connector at J1 of the ISL6421/ISL6425 evaluation board.

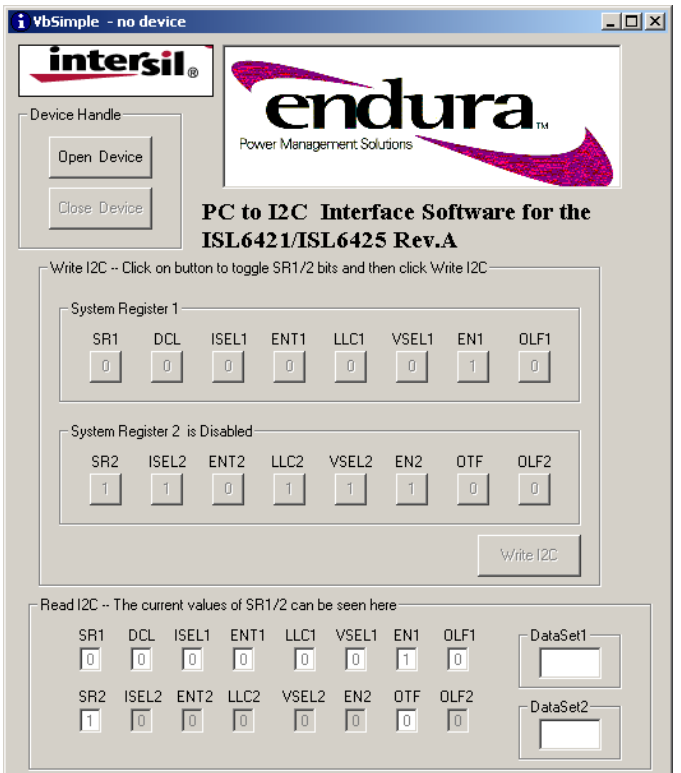

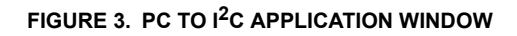

# *Using the PC to I2C Application*

After opening the application window and clicking on the 'Open Device' button, the program will detect the USB-I2CIO board and initialize the  $I^2C$  system registers of the ISL6421/ISL6425. To evaluate the ISL6421/ISL6425 functionality, toggle the system register bits as needed and then click on the 'Write I2C' button to write to the system registers. The lower portion of the application window shows the current values of the system register bits. They are read and updated continuously. The OLF1 and OTF flag in system register 1 and 2 are read only bits and provide diagnostic status of the ISL6421/ISL6425.

## *Performance Characterization*

### *Start-up*

The ISL6421/ISL6425 features internal soft-start to reduce the external number of components. Figure 4 shows a typical soft-start waveform. Typical soft-start time is 4.6ms.

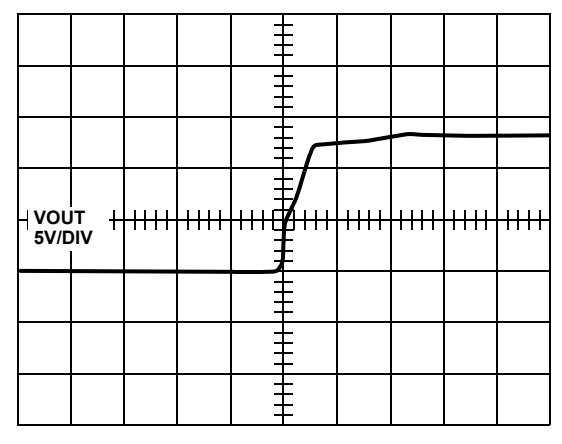

**FIGURE 4. SOFT START**

### *Shutdown*

The LNB output of the ISL6421/ISL6425 can be shut down using the EN bit via  $1^2$ C. Figure 5 shows a typical shutdown waveform.

| VO1<br>5V/DIV |  |                          |   |  |  |
|---------------|--|--------------------------|---|--|--|
|               |  |                          |   |  |  |
|               |  |                          | m |  |  |
|               |  |                          |   |  |  |
|               |  |                          |   |  |  |
|               |  | $\frac{1}{100\mu s/DIV}$ |   |  |  |

**FIGURE 5. SHUTDOWN USING I<sup>2</sup>C ENABLE** 

### *Boost PWM Efficiency*

The Boost PWM architecture allows close to 90% efficiency at full load as shown in Figure 6.

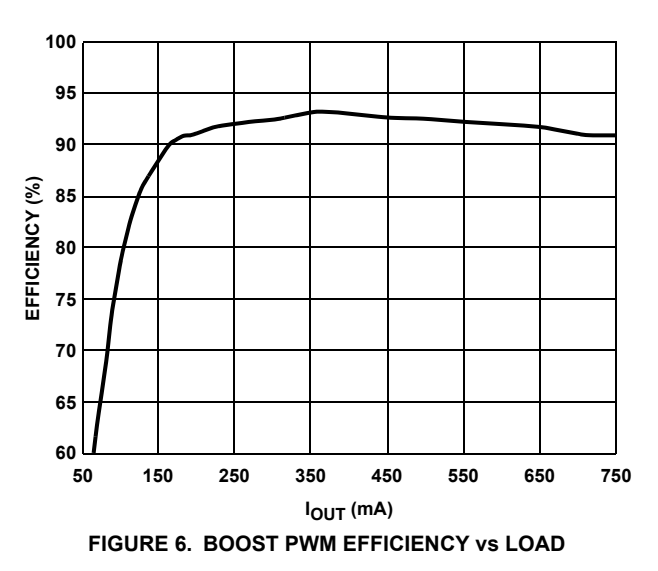

### *DiSEqC Implementation*

The ISL6421/ISL6425 has a built-in 22kHz tone generator that can be controlled either by the  $1<sup>2</sup>C$  interface or by a dedicated pin (DSQIN) that allows immediate DiSEqC data encoding for the DiSEqC compliance. When the  $1<sup>2</sup>C$  tone enable bit (ENT) is set to HIGH, a continuous 22kHz tone is generated regardless of the status of the DSQIN pin. The ENT pin must be LOW when DSQIN pin is being used for DiSEqC encoding. Figure 7 shows the 22kHz tone waveform with 450mA load.

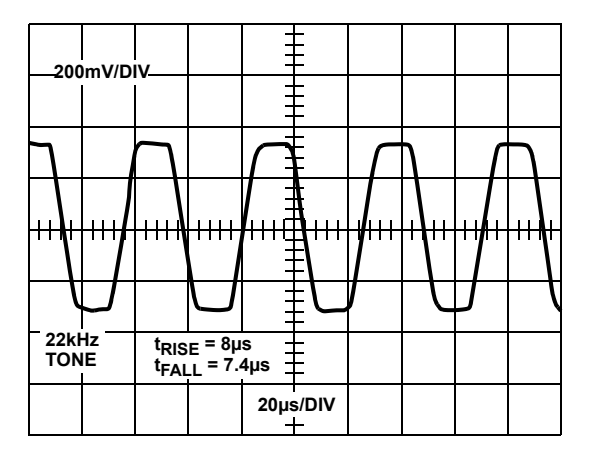

**FIGURE 7. 22kHz TONE OPERATION**

### *Overcurrent Hiccup Mode*

Figure 8 shows a typical overcurrent trip.

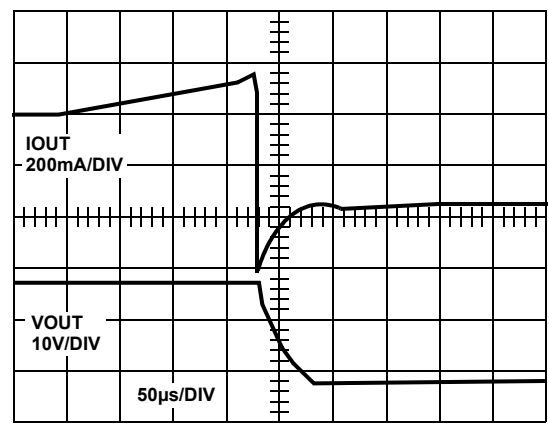

**FIGURE 8. OVERCURRENT TRIP**

When the DCL (dynamic current limiting) bit is set LOW, the overcurrent protection circuit works dynamically in a hiccup mode; as soon as an overload is detected, the output is shutdown for a time  $t_{\text{OFF}}$ , typically 900ms. The output is resumed for a time  $t_{ON}$  = 20ms. At the end of  $t_{ON}$ , if the overload condition is still detected, the protection circuit will cycle again through t<sub>OFF</sub> and t<sub>ON</sub>. Figure 9 shows the typical waveforms for the overcurrent hiccup mode.

| <b>IOUT</b><br>200mA/DIV |  |  |  |  |           |  |  |  |  |   |  |  |  |  |  |  |
|--------------------------|--|--|--|--|-----------|--|--|--|--|---|--|--|--|--|--|--|
|                          |  |  |  |  |           |  |  |  |  |   |  |  |  |  |  |  |
|                          |  |  |  |  |           |  |  |  |  | н |  |  |  |  |  |  |
| VOUT 10V/DIV             |  |  |  |  | 500ms/DIV |  |  |  |  |   |  |  |  |  |  |  |

**FIGURE 9. OVERCURRENT HICCUP MODE**

### *Output Ripple*

Figure 10 shows the typical output ripple waveforms. VOUT is set to 13V and 450mA load.

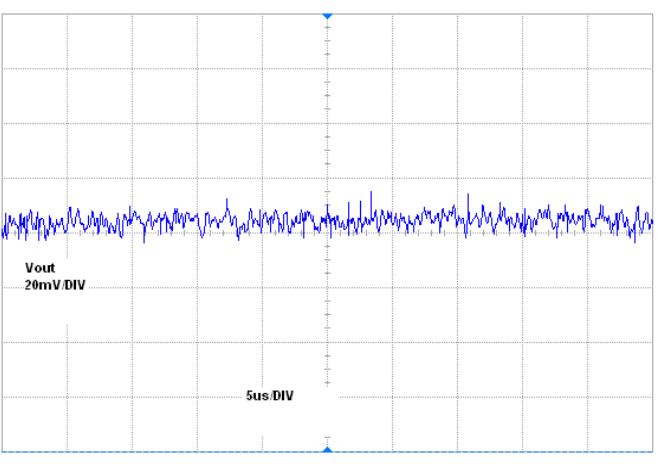

**FIGURE 10. OUTPUT RIPPLE**

# *External Back-Bias Protection*

Some applications may need to be able to protect the ISL6421/ISL6425 from an inadvertent back-bias voltage condition. For the case where a DC supply is connected to the output of the ISL6421/ISL6425, a series connected diode as shown in Figure 11 will protect the IC. The LLC bit can be set high through the  $I^2C$  bus to increase the output voltage by 1V to compensate for the diode voltage drop.

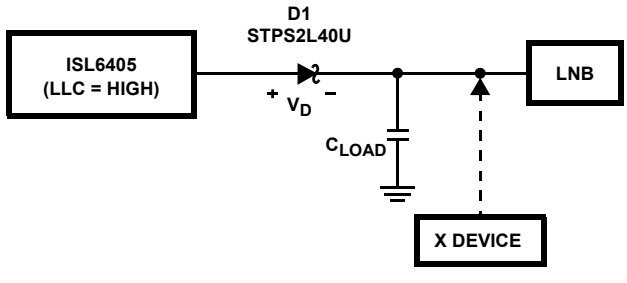

**FIGURE 11. DC BACK-BIAS PROTECTION CIRCUIT**

The DiSEqC standard recommends a maximum bus load of 0.25µF. For the circuit in Figure 11 to provide proper 22kHz tone operation, the bus would have to have a minimum loading of 12mA.

If tone operation is required at zero load conditions, a resistor can be placed from the cathode of the protection diode to ground, scaled to provide the minimum 12mA. To avoid the added dissipation of this method, a capacitor can be placed in parallel with the back-bias protection diode as shown in Figure 12. This capacitor should be scaled with the capacitive load present on the DiSEqC bus line. For a load of 0.25µF, use a 10µF capacitor. Consider the maximum load of 0.25µF and the highest output voltage of 19V and a 0.5V drop across the Schottky diode. After the tone rise time,

 $Qd(rise)$ ~0,  $Qload(rise) = 19V*0.25\mu F = 4750nC$ 

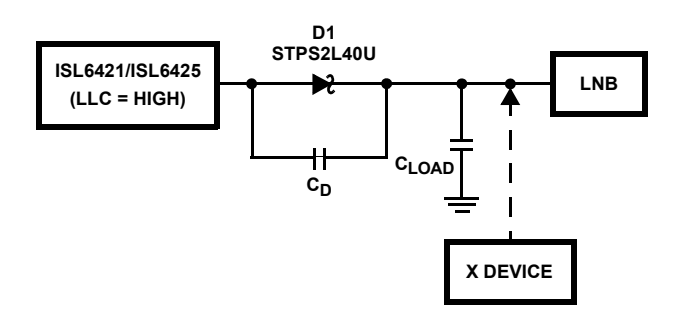

#### **FIGURE 12. DC BACK-BIAS PROTECTION CIRCUIT FOR ZERO LOAD CONDITION**

During the tone fall time, the capacitors are essentially in series so the charge will try to equally distribute between  $C_D$ and C<sub>LOAD</sub>. C<sub>LOAD</sub> will discharge allowing current to flow to  $C_D$  to match the falling voltage at the anode of the diode. You will have to choose a capacitor,  $C_D$ , that is large enough to absorb the  $C_{L<sub>OMD</sub>}$  discharging current and to minimize the voltage drop created during the minimum tone fall time specification, 5µs. A good choice would be to use a capacitor for  $C_D$  that is 40 times the value of  $C_{LOAD}$ .

Figure 13 shows the tone mode operation at the cathode of the protection diode in a zero load condition and the charging current between  $C_D$  and  $C_{LOAD}$ . Large current transients may occur from a fast dV/dt created if a DC supply were connected to the output of the ISL6421/ISL6425, therefore, to use the circuit in Figure 13, the DC supply would have to be limited to 1A maximum current during the dV/dt voltage transient to fully protect the IC.

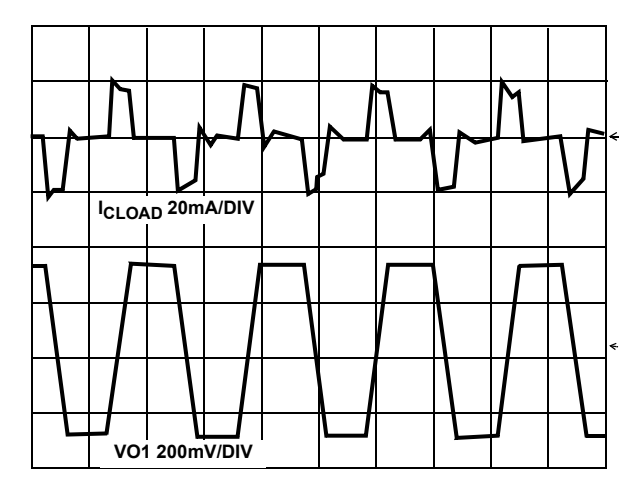

**FIGURE 13. ZERO LOAD 22kHz TONE AT CATHODE OF DIODE AND DRIVING CURRENT CHARGING AND DISCHARGING CLOAD**

## *Component Selection Guidelines*

The ISL6421EVAL1A/ISL6425EVAL2 application schematics show the configuration for a single LNB power supply.

### *TCAP Capacitor*

A capacitor connected to the TCAP pin sets the transition time from 13V to 18V. A 1µF minimum capacitor is recommended for smooth transition with reduced peak currents. Figure 14 shows the transition time versus capacitor value.

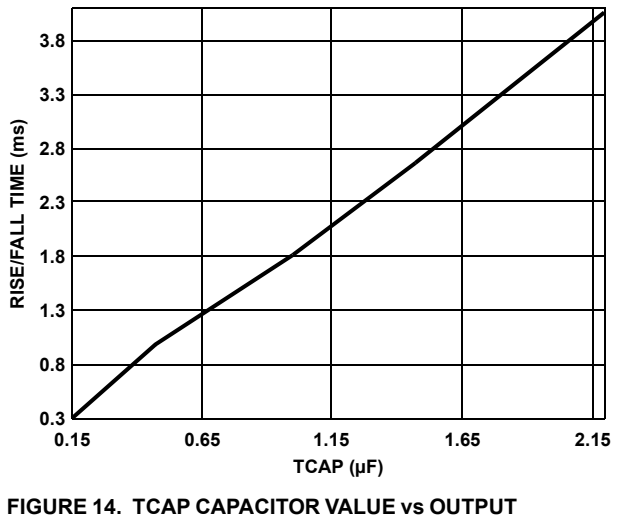

**TRANSITION TIME**

The programmable output voltage rise and fall times can be set by an external capacitor. The output rise and fall times will be approximately 3400 times the TCAP value. For the recommended range of  $0.47\mu$ F to  $2.2\mu$ F, the rise and fall time would be 1.6ms to 7.6ms. Use of a 0.47µF capacitor insures the PWM will stay below its overcurrent threshold when charging a 120µF VSW filter cap during the worst case 13V to 19V transition. This feature only affects the turn-on and programmed voltage rise and fall times. Figure 15 shows the 13V to 18V transition with TCAP =  $1\mu$ F.

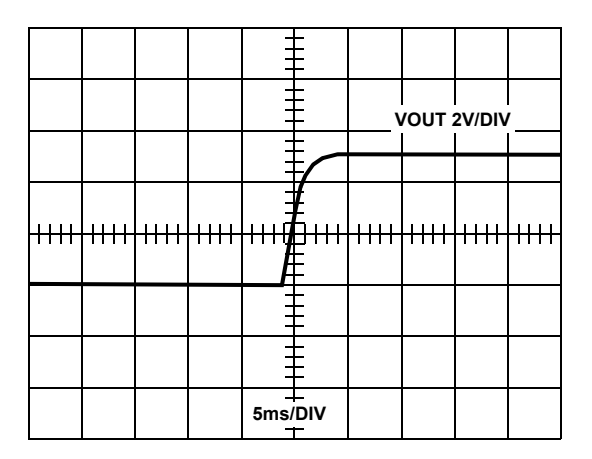

**FIGURE 15. 13V TO 18V TRANSITION**

### *Inductor*

The ISL6421/ISL6425 operates with a 33µH standard inductor over the entire range of supply voltages and load currents. Choose an inductor that can handle at least the peak switch current without saturating, and ensure that the inductor has a low DCR (series resistance) to maximize efficiency. The inductor saturation current must be greater then the switch peak current,

$$
I_{PEAK} = \frac{V_{SW(max)} \cdot I_{OUT}}{n \cdot V_{IN(min)}} + \frac{V_{IN(min)}}{2L \cdot f_{SW}} \left(1 - \frac{V_{IN(min)}}{V_{SW(max)}}\right) \quad (EQ. 1)
$$

where,

 $L = Inductance$ ,  $33\mu H$ 

 $f<sub>SW</sub>$  = PWM switching frequency, 220kHz Typical

n = Efficiency, 92% at maximum load

**TABLE 2. RECOMMENDED INDUCTORS**

| <b>VENDOR</b> | <b>PART NUMBER</b> | <b>ISAT</b><br>(A) | <b>DCR</b><br>$(m\Omega)$ | <b>PACKAGE</b> |
|---------------|--------------------|--------------------|---------------------------|----------------|
| Coilcraft     | MSS-1260-333MX     | 22                 | 75                        | SMD            |
| Falco         | SD1016             | 2.8                | 66                        | <b>SMD</b>     |

### *Output Capacitors*

The most important parameter for the output capacitors is effective series resistance (ESR). The output ripple is directly proportional to output capacitor ESR value.

A 68µF or less aluminum electrolytic output filter capacitor with ESR lower than 80mΩ in parallel with a 470nF ceramic capacitor is a good choice in most application conditions. The ceramic capacitor is necessary to reduce the high frequency switching noise.

A high output capacitance and low ESR will strongly reduce the output ripple voltage and output switching noise and will improve efficiency. Use the lowest possible ESR capacitor for best performance.

The maximum value output capacitor is restricted by transition time specifications between 13V to 18V. With a high output capacitor the boost circuit will need higher peak current from input supply to make transition from 13V to 18V in a given transition time as set by TCAP value. Figure 14 shows the TCAP capacitor value versus transition time. Use high TCAP capacitor value for high output capacitors to allow sufficient time to charge the output capacitors in maximum load conditions.

The capacitor's voltage rating should be at least 35V, but higher voltage electrolytic capacitors generally have lower ESR numbers, and for this reason, to improve efficiency and output ripple, select a capacitor with higher voltage ratings.

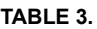

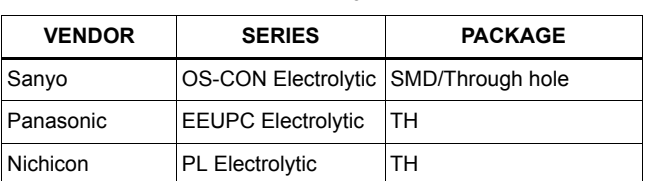

### *Sense Resistor*

The current sense resistor provides current loop feedback and sets the overcurrent limit for static current mode. This resistor value is calculated based on peak switch current per Equation 2,

$$
R_{SC} < \frac{V_{SENSE}}{I_{PEAK}}
$$
 (EQ. 2)

where Vsense is 200mV typical (see datasheet specification table) and  $I_{PFAK}$  is calculated from Equation 1. Make sure the R<sub>SC</sub> value is always lower than the V<sub>SENSE</sub>/I<sub>PEAK</sub> ratio.

For the typical application conditions ( $V_{CC}$  = 12V,  $I_{OUT}$ (max) = 450mA) a 100m $\Omega$  R<sub>SC</sub> value is a good choice.

If  $V_{IN}$  < 10.5V the inductor peak current can be close to 2A, then, it is necessary to decrease the  $R_{SC}$  value.

See Table 4 for some suggested SMD resistor part numbers.

| IADLE 4.        |               |  |  |  |  |  |  |
|-----------------|---------------|--|--|--|--|--|--|
| <b>VENDOR</b>   | <b>SERIES</b> |  |  |  |  |  |  |
| Meggitt         | IRL73         |  |  |  |  |  |  |
| SEI Electronics | <b>RMC1</b>   |  |  |  |  |  |  |
| IPanasonic      | <b>ERJ</b>    |  |  |  |  |  |  |

**TABLE 4.**

### *Layout Guidelines*

Just like all switching power supplies, a proper PC board layout is very important for a single channel ISL6421/ISL6425 based power supply implementation. Protect sensitive analog grounds by using a star ground configuration. Also, minimize lead lengths to reduce stray capacitance, trace resistance, and radiated noise. Minimize ground noise by connecting PGND, the input bypass capacitor ground lead, and the output filter capacitor ground lead to a single point. Place bypass capacitors as close as possible to the BYP pin and PGND and the DC/DC output capacitor as close as possible to VSW.

Place the TCAP capacitor very close to the IC pins and use the shortest possible ground return path.

### *Thermal Design*

During normal operation, the ISL6421/ISL6425 dissipates some power. The power dissipation of the output linear regulator dominates the total power dissipated in the

ISL6421/ISL6425. At the maximum rated output current, the voltage drop on the linear regulator leads to a total dissipated power that is about 1.2V\*750mA = 0.9W. At 350mA maximum current, this power will be 1.2V\*350mA = 0.42W. The heat needs to be removed with a heatsink to keep the junction temperature below the over-temperature threshold.

The simplest solution is to use a large, continuous copper area of the ground layer to dissipate the heat. This area can be the inner ground of multi-layered pcbs, or in a dual layer pcb, an unbroken ground area on the opposite side of the board where the IC is placed. In both cases, the thermal path between the IC ground pins and the dissipating copper area must exhibit a low thermal resistance.

## *Conclusion*

The ISL6421/ISL6425 voltage regulator makes an ideal choice for advanced satellite set-top box and personal video recorder applications. The ISL6421EVAL1A/ISL6425EVAL2 is a complete reference design for providing power and control functions to the LNB in advanced satellite set-top box applications.

### *References*

Intersil documents are available on the web at http://www.intersil.com.

- [1] *ISL6421 Datasheet*, Intersil Corporation, File No. FN9031
- [2] *ISL6425 Datasheet*, Intersil Corporation, File No. FN9176
- [3] *DiSEqC Bus Functional Specification*, EUTELSAT http://www.eutelsat.com/docs/diseqc
- [4] More information on the USB-I2CIO PC to I<sup>2</sup>C interface board available at http://www.DeVaSys.com

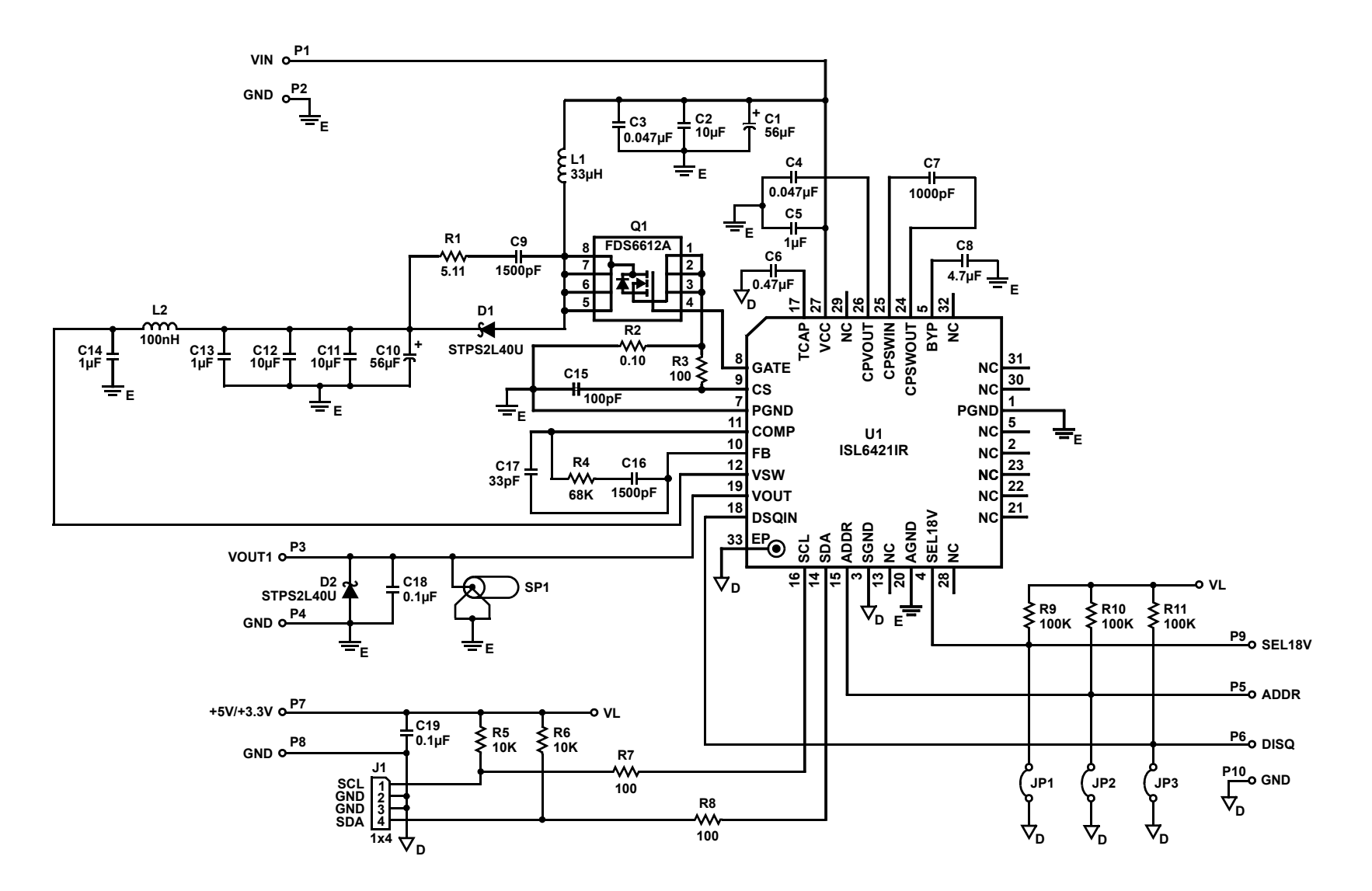

**Application Note 1083** *Application Note 1083*

*9*

<u>intersil</u>

# *ISL6421EVAL1A Bill of Materials*

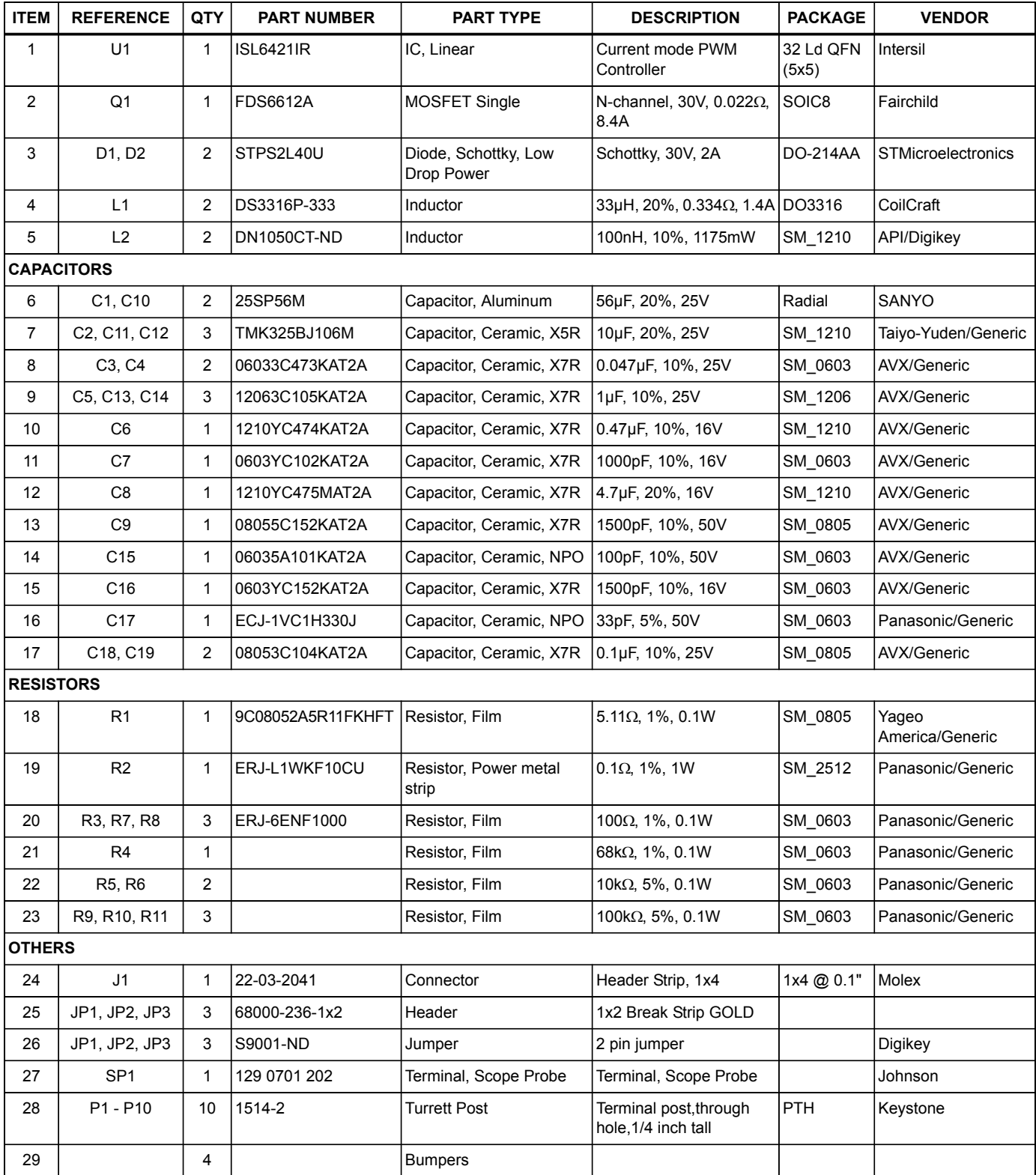

# *ISL6421EVAL1A Layout*

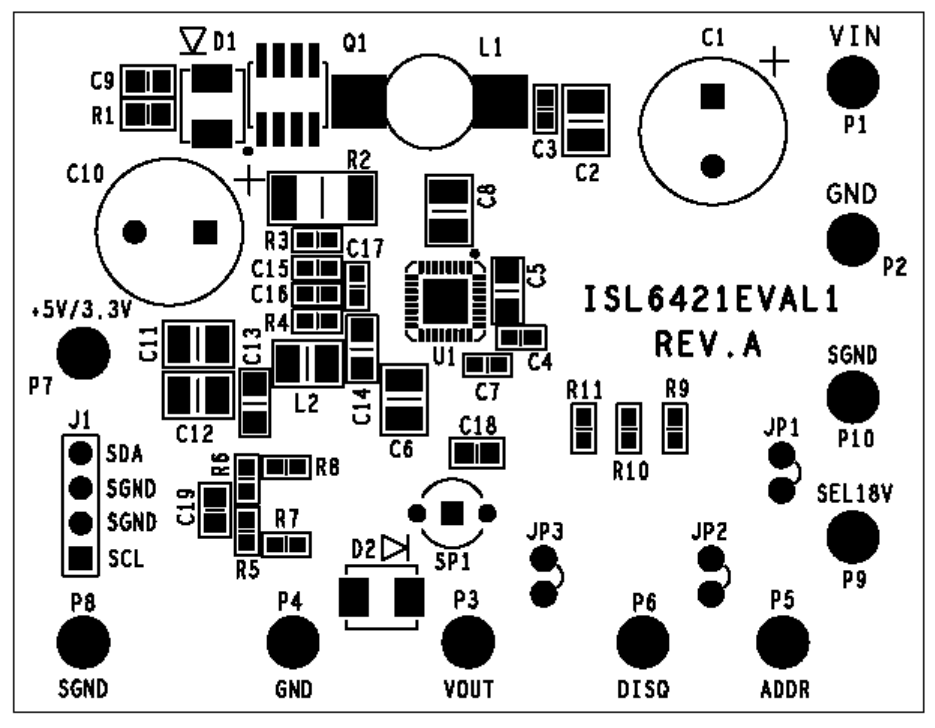

#### **FIGURE 16. TOP SILKSCREEN**

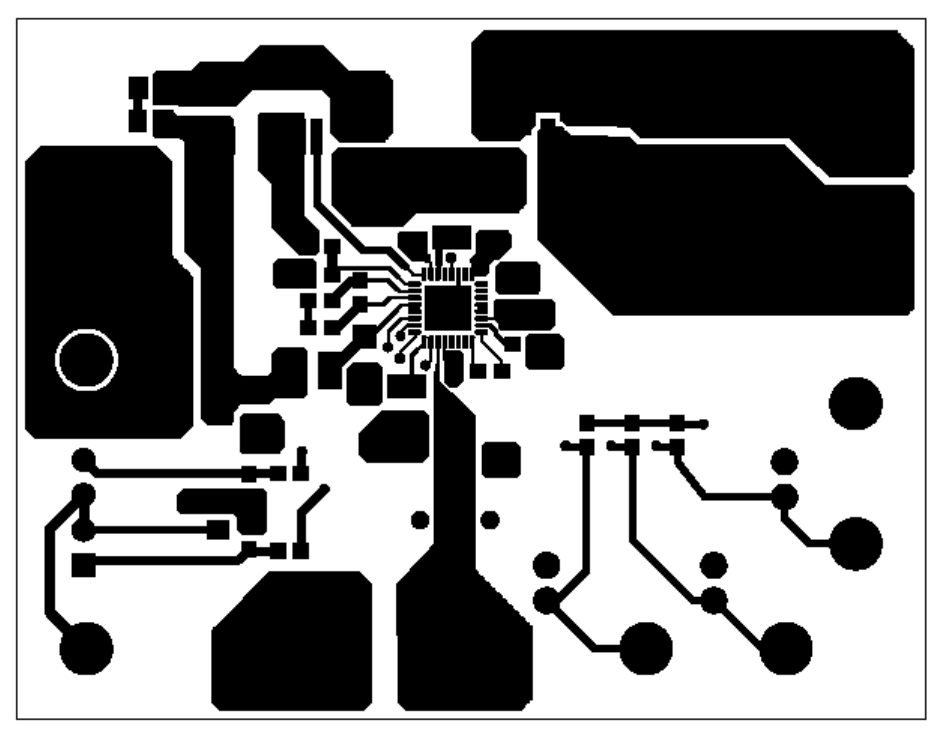

**FIGURE 17. LAYER 1**

# *ISL6421EVAL1A Layout* **(Continued)**

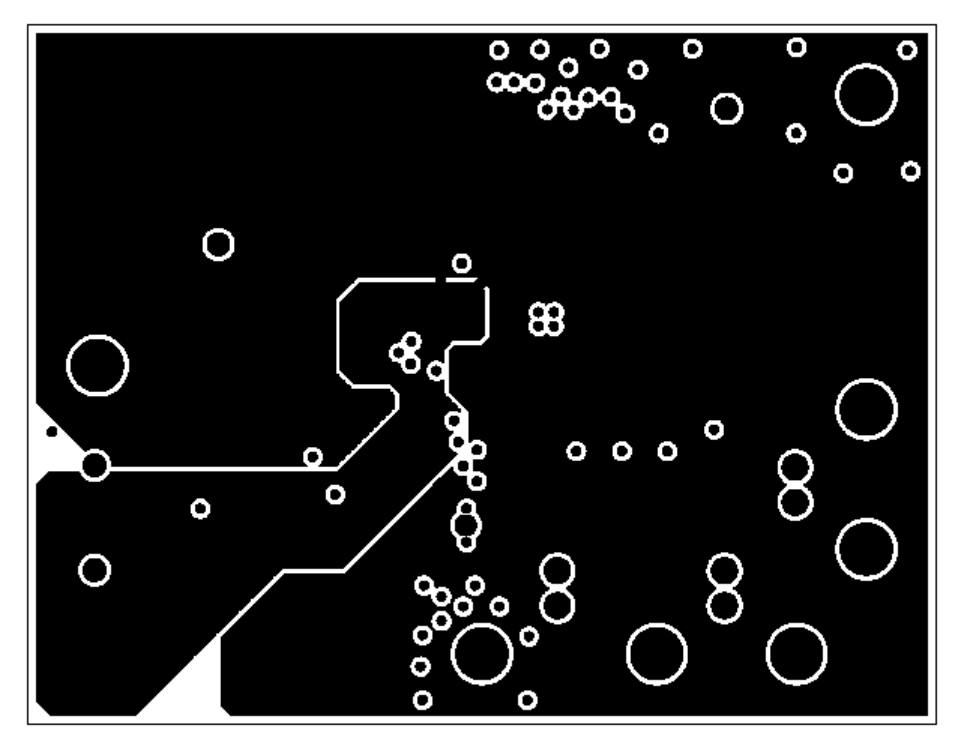

**FIGURE 18. LAYER 2**

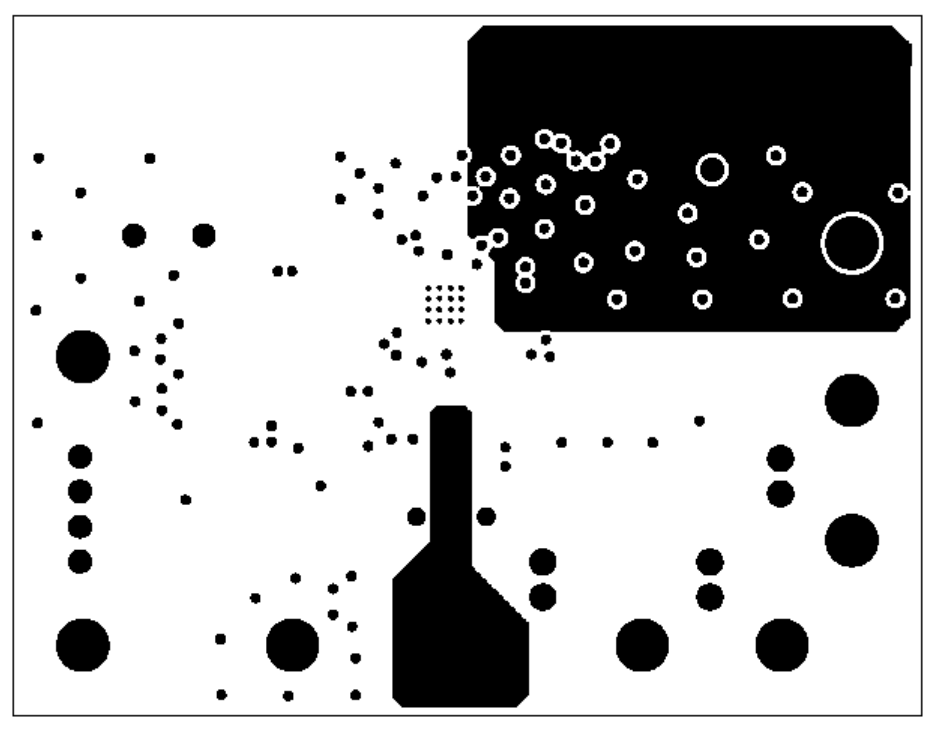

**FIGURE 19. LAYER 3**

# *ISL6421EVAL1A Layout* **(Continued)**

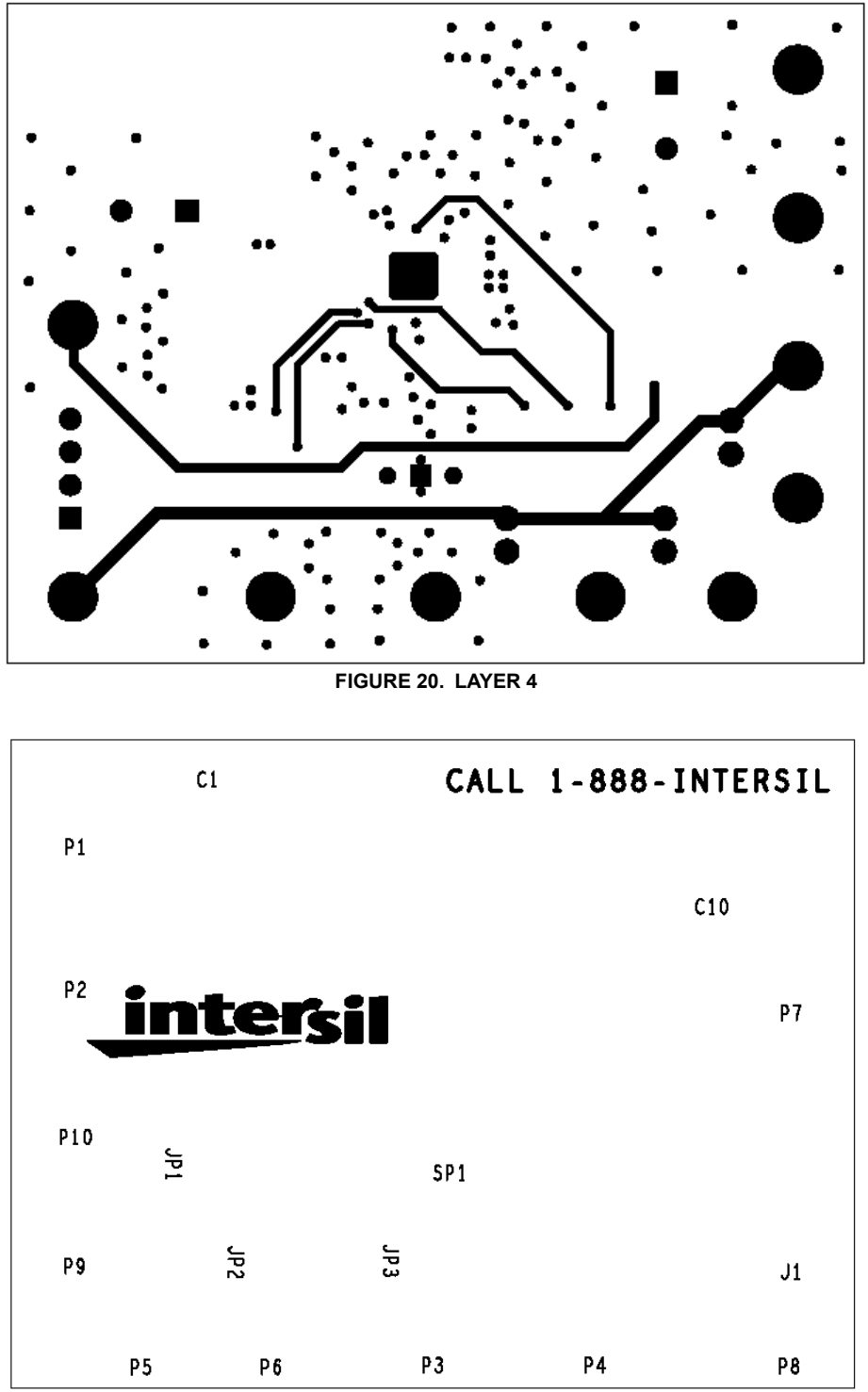

**FIGURE 21. BOTTOM SILKSCREEN**

*ISL6425EVAL2 Schematic*

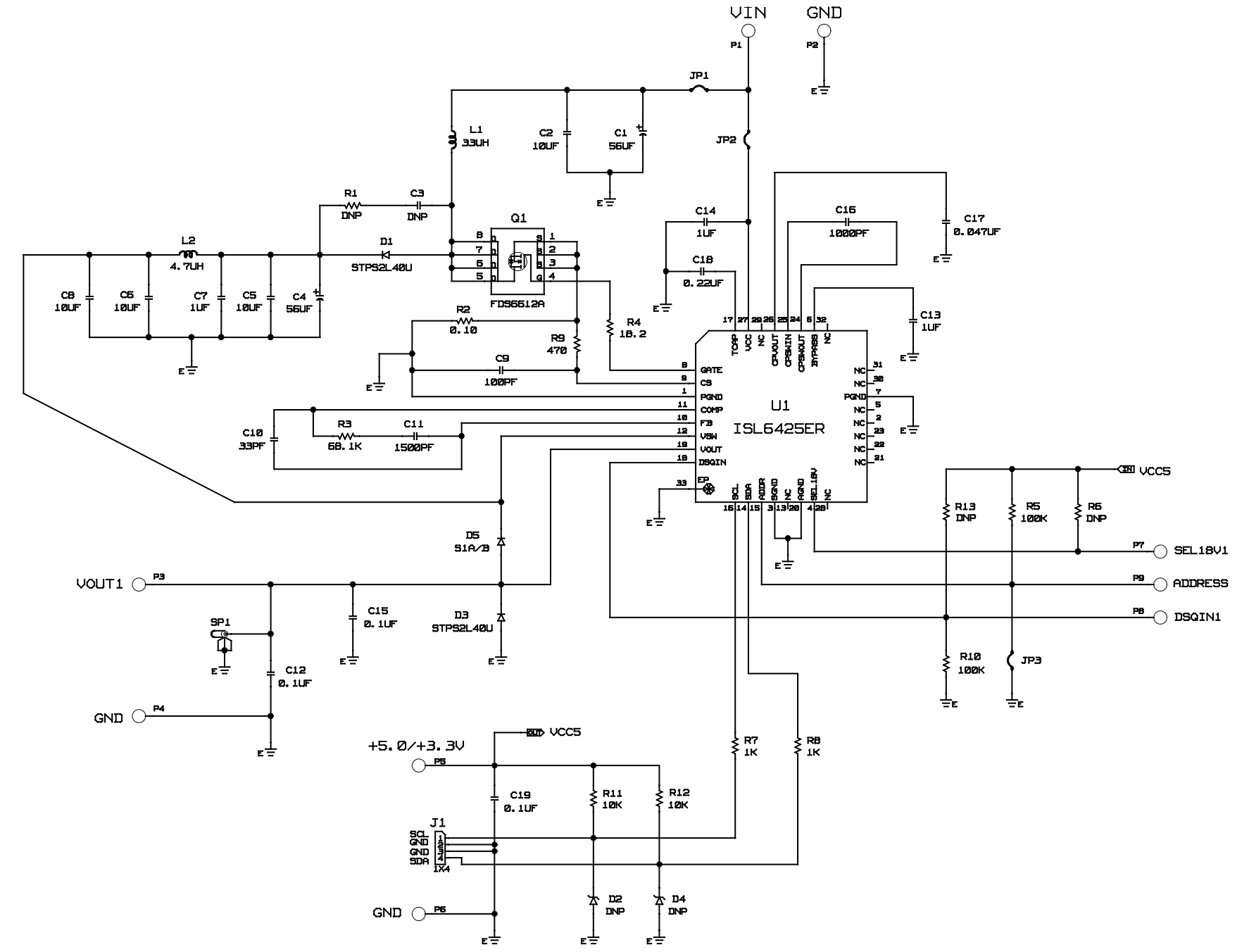

**Application Note 1083** *Application Note 1083*

# *Bill of Materials ISL6425EVAL2 REV.A*

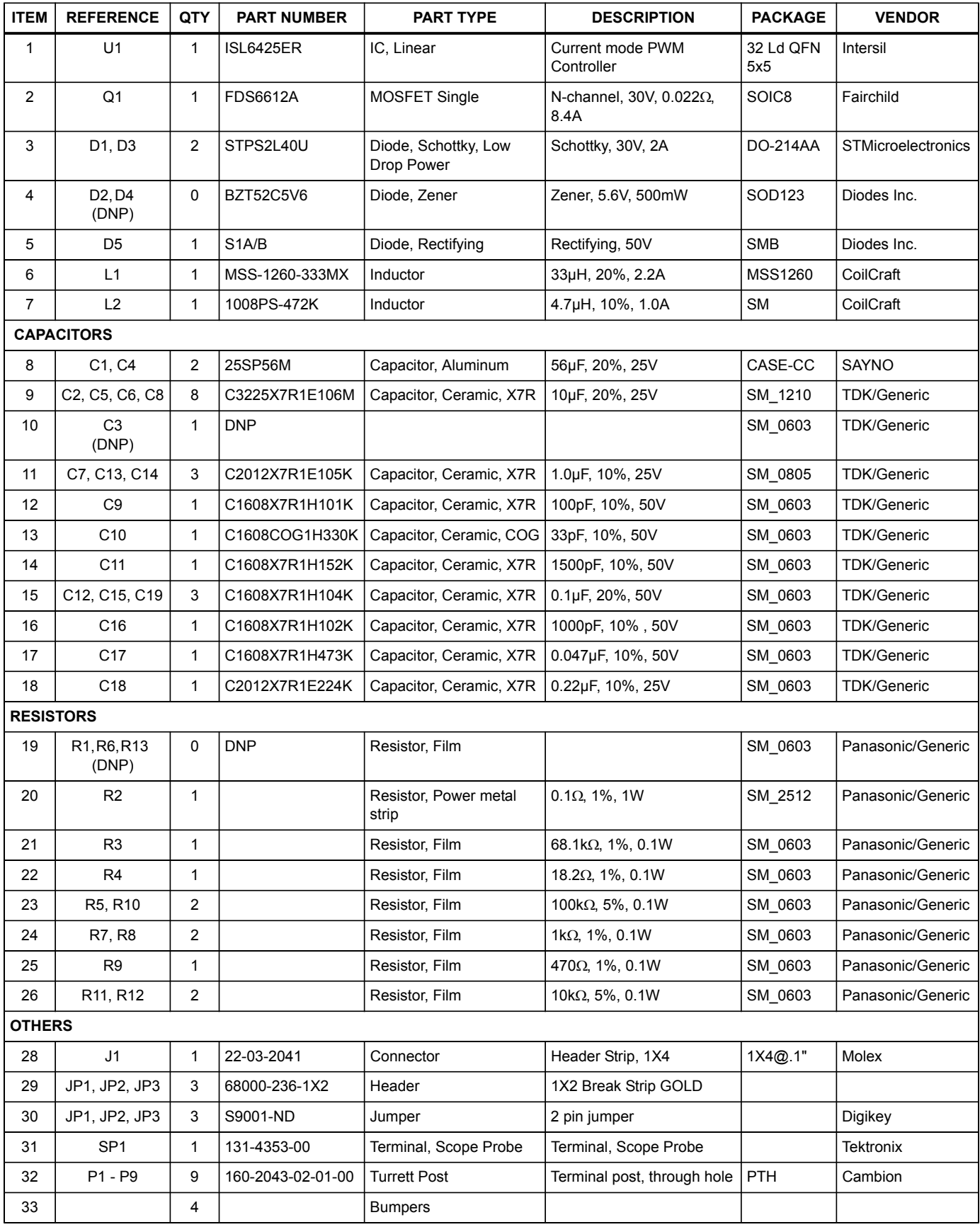

![](_page_15_Figure_1.jpeg)

*ISL6425EVAL2 Layout*

![](_page_15_Figure_4.jpeg)

**FIGURE 22. TOP SILKSCREEN FIGURE 23. TOP LAYER COMPONENT SIDE**

# *ISL6425EVAL2 Layout* **(Continued)**

![](_page_16_Figure_2.jpeg)

**FIGURE 24. LAYER 2 FIGURE 25. LAYER 3**

## *ISL6425EVAL2 Layout* **(Continued)**

![](_page_17_Figure_2.jpeg)

**FIGURE 26. BOTTOM LAYER SOLDER SIDE FIGURE 27. BOTTOM SILKSCREEN**

*Intersil Corporation reserves the right to make changes in circuit design, software and/or specifications at any time without notice. Accordingly, the reader is cautioned to verify that the Application Note or Technical Brief is current before proceeding.*

For information regarding Intersil Corporation and its products, see www.intersil.com

![](_page_18_Picture_0.jpeg)

Компания «Океан Электроники» предлагает заключение долгосрочных отношений при поставках импортных электронных компонентов на взаимовыгодных условиях!

Наши преимущества:

- Поставка оригинальных импортных электронных компонентов напрямую с производств Америки, Европы и Азии, а так же с крупнейших складов мира;

- Широкая линейка поставок активных и пассивных импортных электронных компонентов (более 30 млн. наименований);

- Поставка сложных, дефицитных, либо снятых с производства позиций;
- Оперативные сроки поставки под заказ (от 5 рабочих дней);
- Экспресс доставка в любую точку России;
- Помощь Конструкторского Отдела и консультации квалифицированных инженеров;
- Техническая поддержка проекта, помощь в подборе аналогов, поставка прототипов;
- Поставка электронных компонентов под контролем ВП;

- Система менеджмента качества сертифицирована по Международному стандарту ISO 9001;

- При необходимости вся продукция военного и аэрокосмического назначения проходит испытания и сертификацию в лаборатории (по согласованию с заказчиком);

- Поставка специализированных компонентов военного и аэрокосмического уровня качества (Xilinx, Altera, Analog Devices, Intersil, Interpoint, Microsemi, Actel, Aeroflex, Peregrine, VPT, Syfer, Eurofarad, Texas Instruments, MS Kennedy, Miteq, Cobham, E2V, MA-COM, Hittite, Mini-Circuits, General Dynamics и др.);

Компания «Океан Электроники» является официальным дистрибьютором и эксклюзивным представителем в России одного из крупнейших производителей разъемов военного и аэрокосмического назначения **«JONHON»**, а так же официальным дистрибьютором и эксклюзивным представителем в России производителя высокотехнологичных и надежных решений для передачи СВЧ сигналов **«FORSTAR»**.

![](_page_18_Picture_15.jpeg)

«**JONHON**» (основан в 1970 г.)

Разъемы специального, военного и аэрокосмического назначения:

(Применяются в военной, авиационной, аэрокосмической, морской, железнодорожной, горно- и нефтедобывающей отраслях промышленности)

**«FORSTAR»** (основан в 1998 г.)

ВЧ соединители, коаксиальные кабели, кабельные сборки и микроволновые компоненты:

(Применяются в телекоммуникациях гражданского и специального назначения, в средствах связи, РЛС, а так же военной, авиационной и аэрокосмической отраслях промышленности).

![](_page_18_Picture_22.jpeg)

Телефон: 8 (812) 309-75-97 (многоканальный) Факс: 8 (812) 320-03-32 Электронная почта: ocean@oceanchips.ru Web: http://oceanchips.ru/ Адрес: 198099, г. Санкт-Петербург, ул. Калинина, д. 2, корп. 4, лит. А